# Jak czytać płachtę?

VULCAN

Aby w module *Arkusz* przygotować płachtę opracowanego arkusza organizacyjnego jednostki, należy w widoku **Arkusz/ Raporty** wybrać w drzewie danych gałąź **Płachta**, ustawić parametry raportu i kliknąć przycisk **Generuj raport**.

Otrzymamy dokument z rozbudowaną tabelą zawierającą informacje o przydziałach oddziałów i nauczycieli. W górnej części tabeli zawarte są dane oddziałów oraz nauczycieli, poniżej – przydziały oddziałów i nauczycieli wraz z różnymi podsumowaniami.

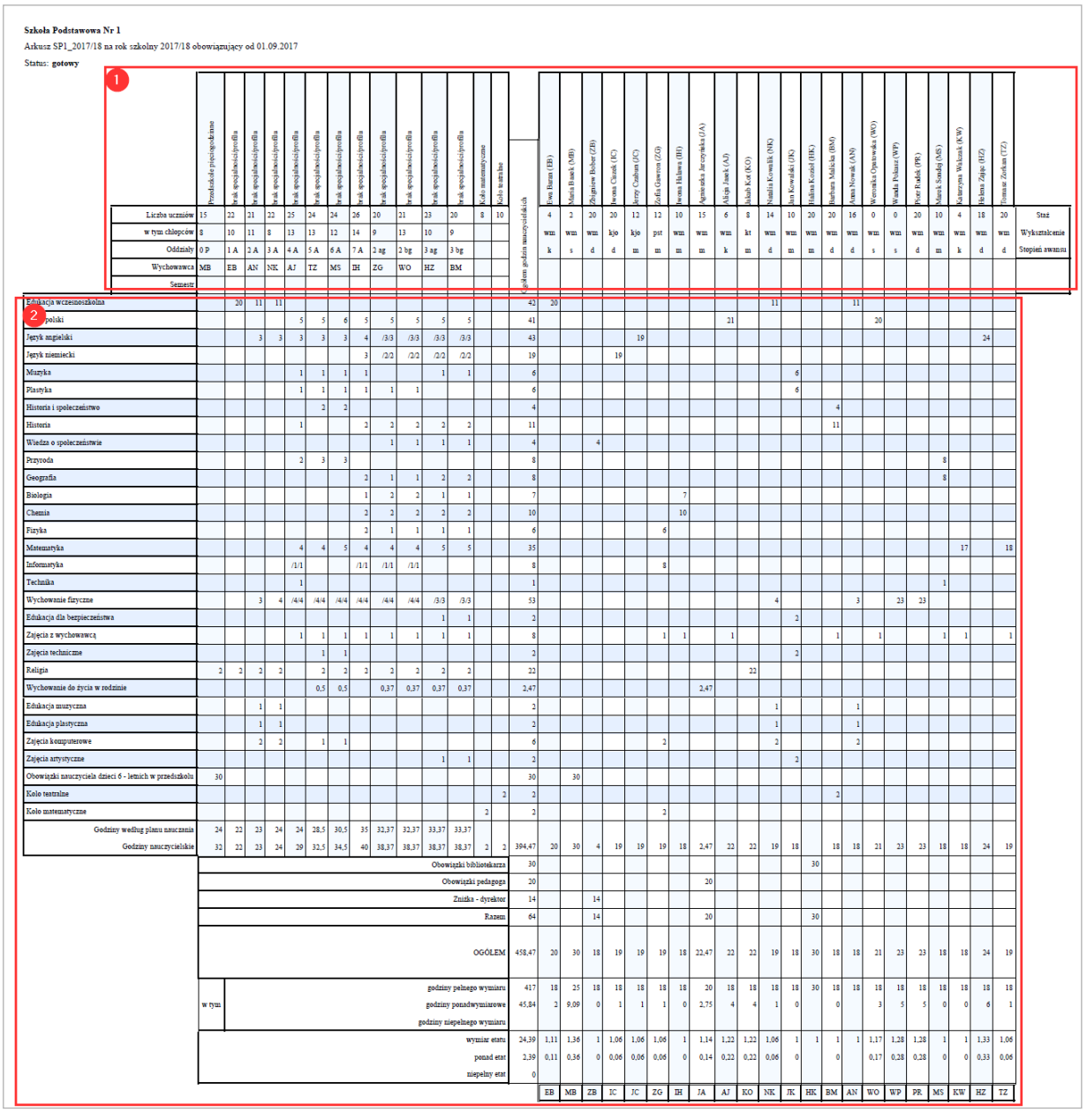

Tabela zawiera podsumowania dotyczące:

- godzin poszczególnych oddziałów (według planu nauczania oraz nauczycielskich),

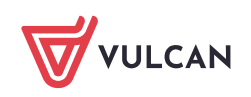

- godzin nauczycielskich w rozbiciu na poszczególne tytuły płatności,
- godzin poszczególnych nauczycieli w różnych układach,
- wymiaru etatów poszczególnych nauczycieli.

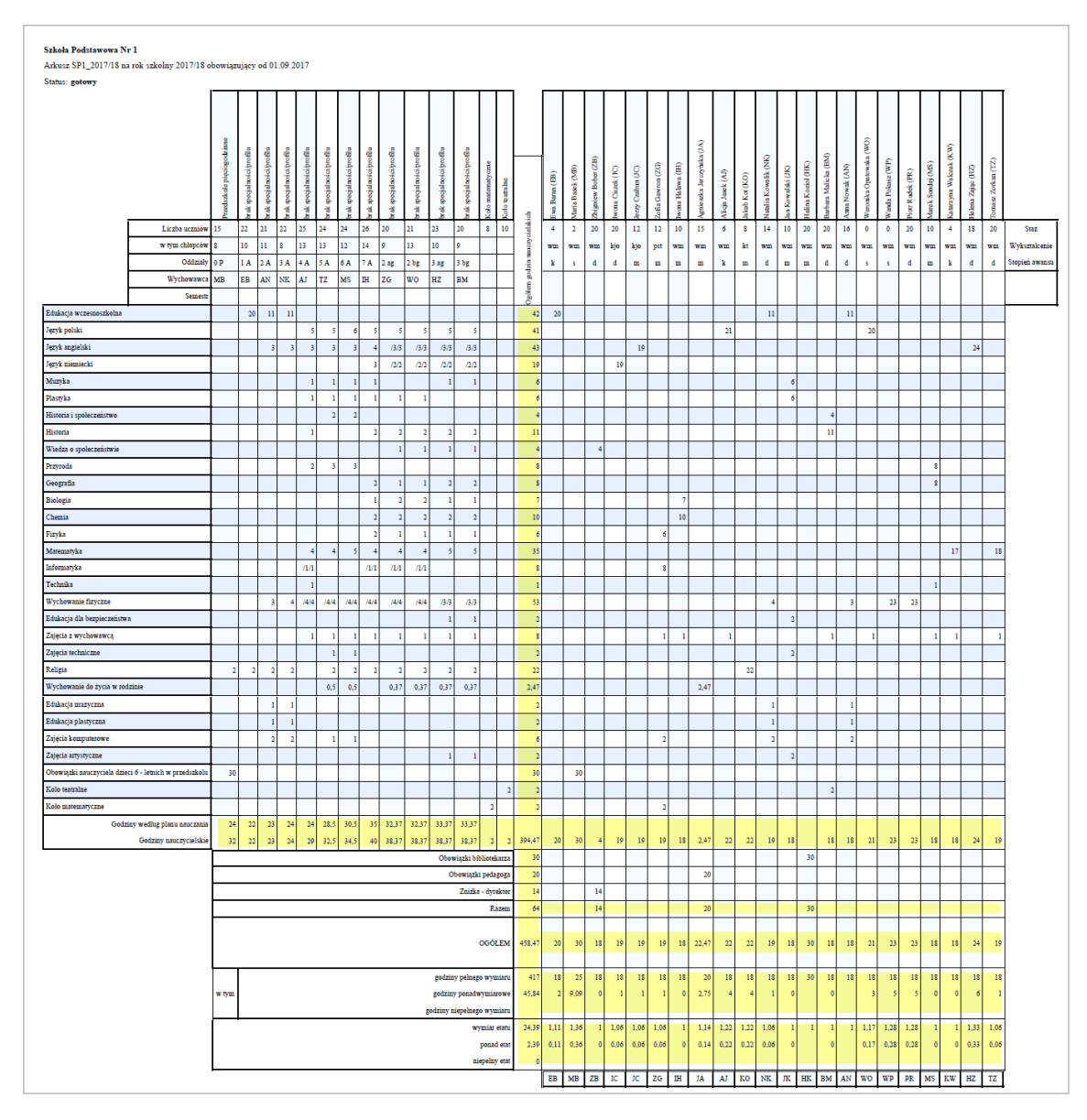

Płachtę można również podzielić pionowo. Wówczas lewa strona dotyczy oddziałów, prawa – nauczycieli. Części te oddzielone są kolumną zawierającą podsumowanie godzin nauczycielskich dla każdego tytułu płatności (zobacz rysunek poniżej).

Prawa strona jest dłuższa, ponieważ występują w niej również przydziały nauczycieli wynikające z wykonywania innych obowiązków oraz różne podsumowania.

Jeśli w jednostce zdefiniowano grupy nieoddziałowe (np. koła przedmiotowe, zajęcia logopedyczne, świetlicowe, nauczanie indywidulane), to pojawią się one na płachcie za oddziałami,

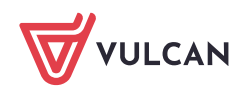

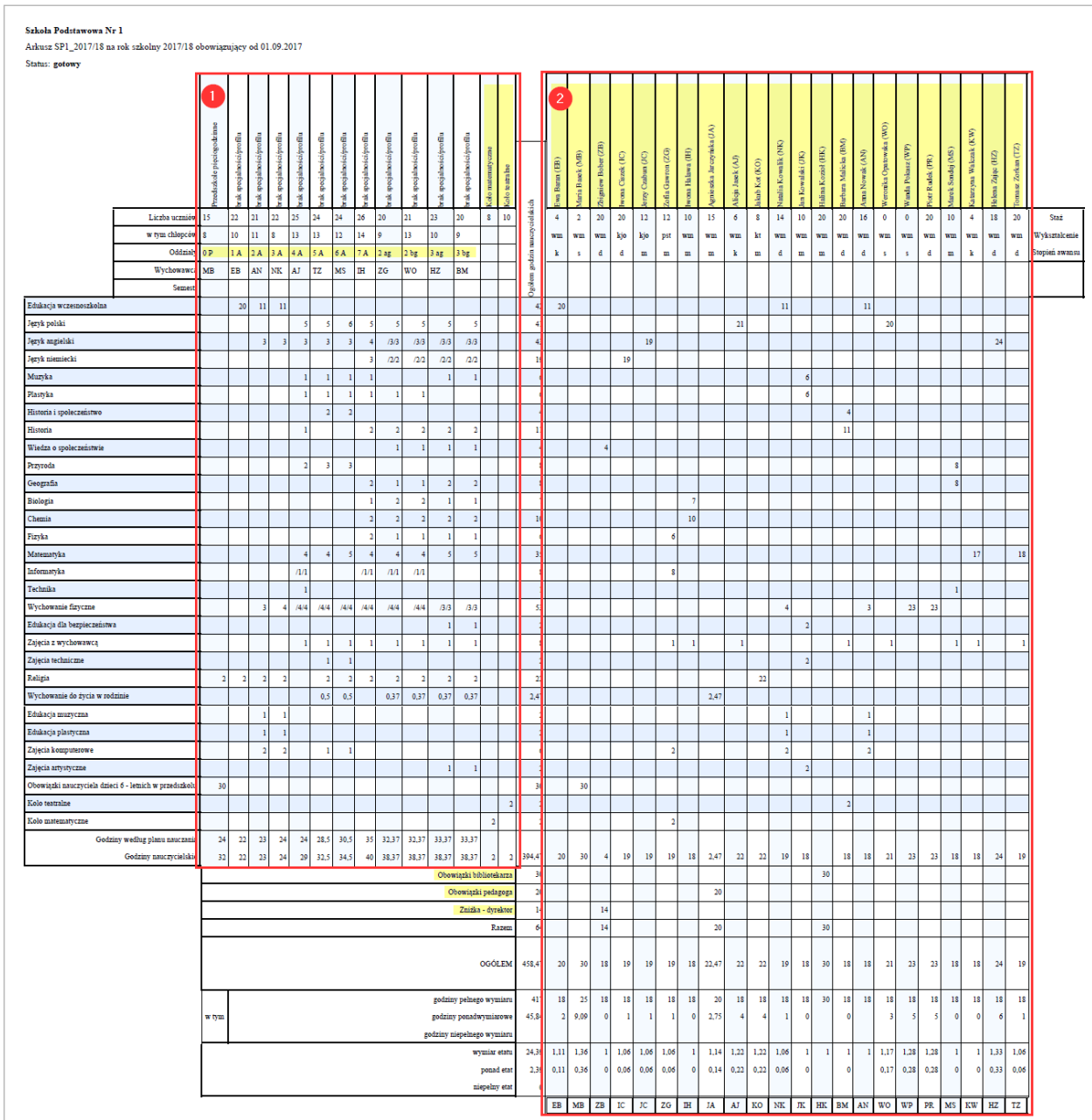

# **Obszar zawierający dane oddziałów**

W obszarze tym wyświetlają się dane poszczególnych oddziałów:

- w pierwszym wierszu pionowo nazwa specjalności oddziału (jeśli w parametrach płachty zaznaczono opcję **Nazwa specjalności w nagłówku oddziału**),
- w kolejnych wierszach: liczba uczniów, liczba chłopców, oznaczenie oddziału oraz kod wychowawcy.

Wiersz **Semestr** wykorzystywany jest w przypadku oddziałów promowanych semestralnie.

W przypadku grup nieoddziałowych w pierwszym wierszu wyświetla się nazwa grupy (pionowo), w drugim – liczba uczniów.

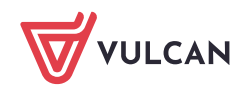

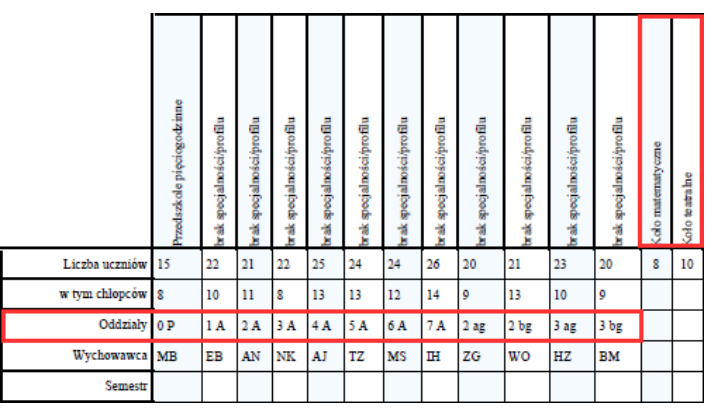

Liczby uczniów i chłopców w oddziałach pobierane są z karty **Liczba uczniów w podziałach** dostępnej w widoku **Arkusz/ Oddziały** – gałąź **Oddziały**

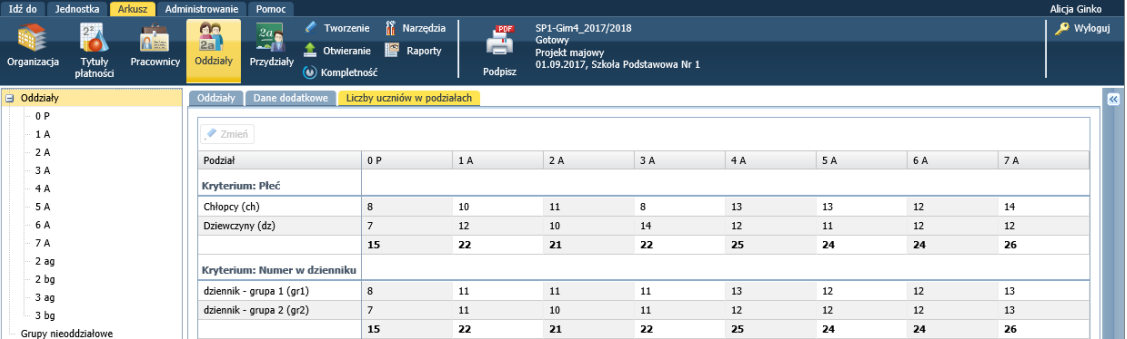

Wychowawcy i specjalności oddziałów pobierane są z karty **Dane podstawowe** oddziału (**Arkusz/ Oddziały – [oddział]**).

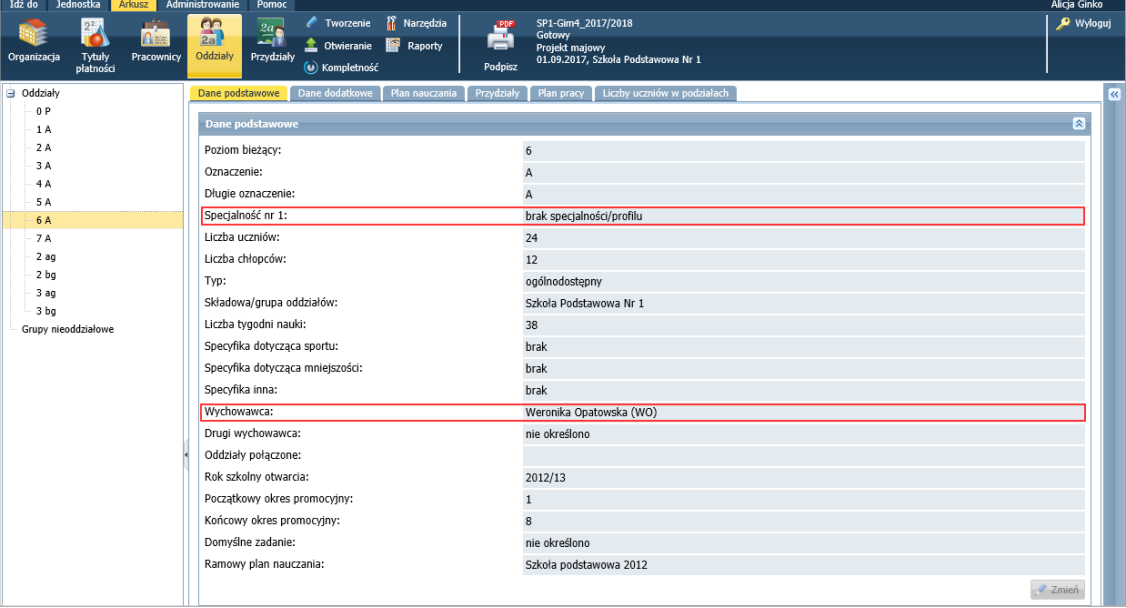

Nazwa grupy nieoddziałowej oraz liczba uczestników pobierane są z karty **Dane podstawowe** grupy (**Arkusz/ Oddziały – [grupa]**).

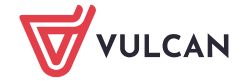

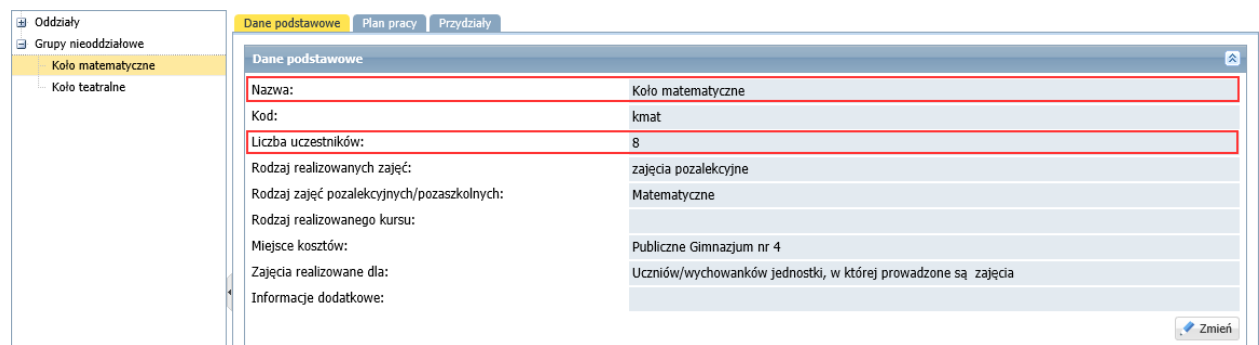

W przypadku występowania oddziałów promowanych semestralnie (np. w zaocznych szkołach policealnych) dla każdego semestru wyświetla się oddzielna kolumna.

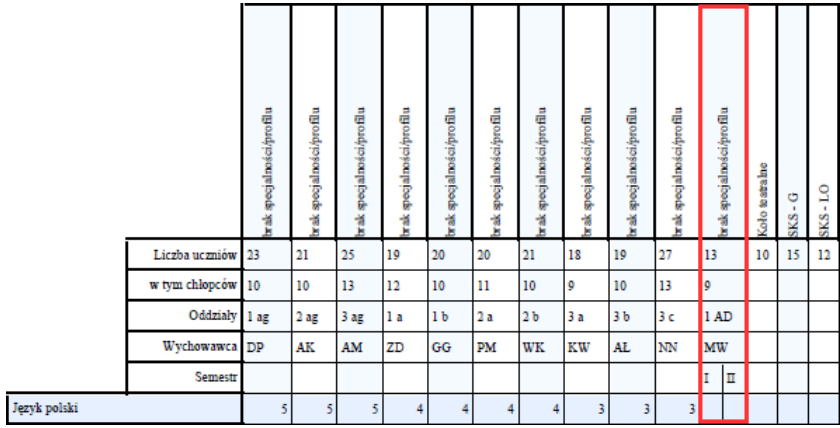

#### Podział na semestry **nie występuje** w przedszkolach oraz w większości szkół dziennych.

W przypadku oddziału wielospecjalnościowego na płachcie dla oddziału tworzone są kolumny dla każdej specjalności oraz kolumna przeznaczona na zajęcia wspólne.

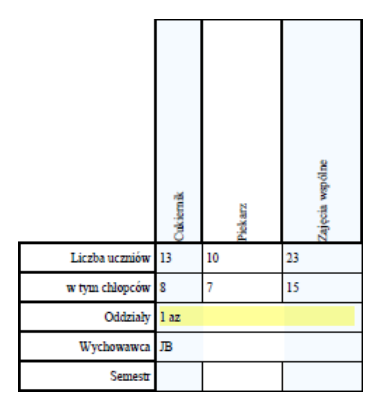

## **Obszar dotyczący przydziałów oddziałów**

W obszarze tym wiersze dotyczą przedmiotów występujących w planach nauczania oddziałów, kolumny – poszczególnych oddziałów. Przydział oddziału z przedmiotu pojawia się w komórce na przecięciu wiersza tego przedmiotu i kolumny oddziału.

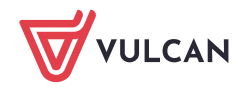

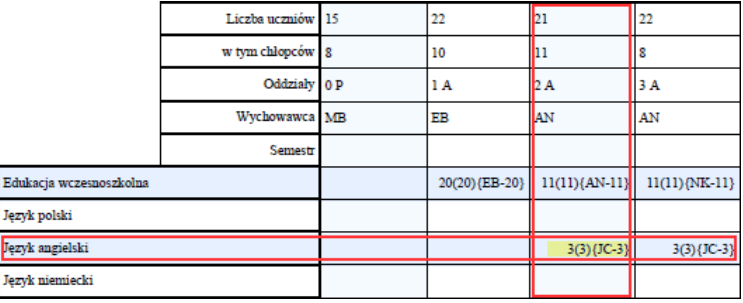

W zależności od zaznaczonych parametrów płachty w komórkach mogą pojawiać się różne zapisy. W tabeli poniżej opisano ich znaczenie.

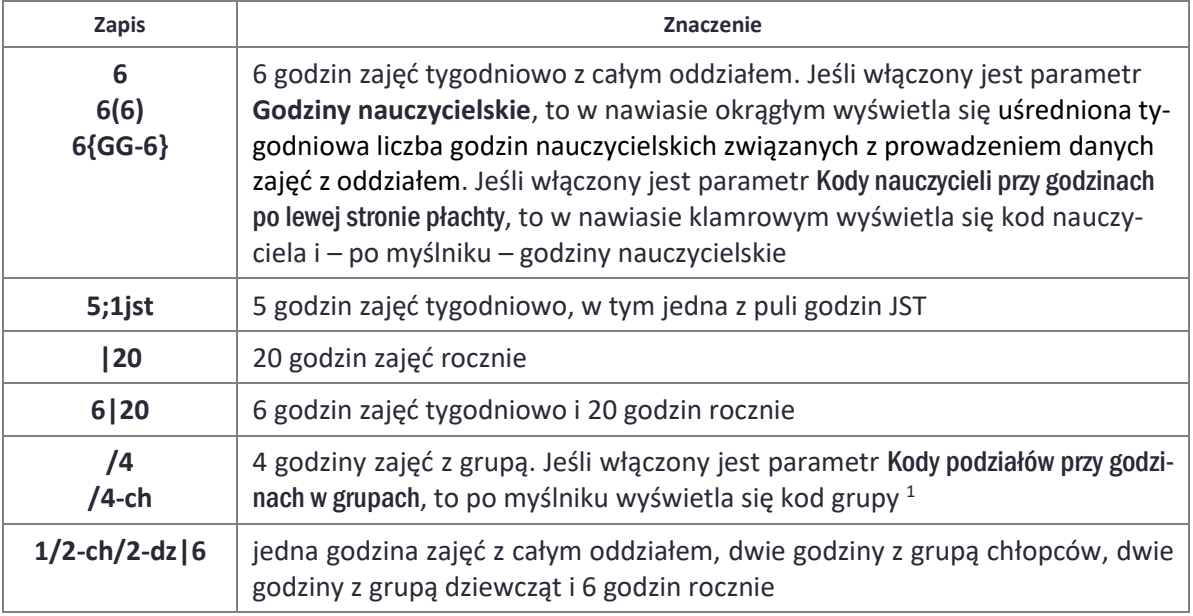

#### Na płachcie nie są wyróżniane grupy międzyoddziałowe.

Na dole obszaru znajduje się wiersz z podsumowaniem w poszczególnych oddziałach godzin według planu nauczania i godzin nauczycielskich.

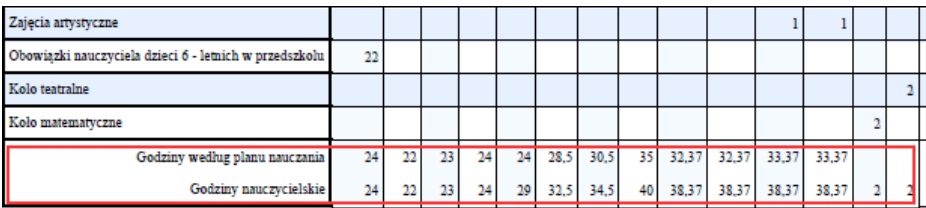

<sup>1</sup> W przypadku uczestniczenia w zajęciach kilku grup zapis jest długi (nie ma możliwości złamania wiersza).

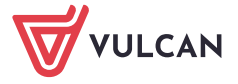

## **Obszar zawierający dane nauczycieli**

Kolumny po prawej stronie płachty dotyczą nauczycieli. W obszarze przeznaczonym na dane nauczycieli wyświetlają się:

- w pierwszym wierszu imiona, nazwiska i kody nauczycieli,
- w drugim wierszu staż pedagogiczny, wykształcenie oraz stopień awansu zawodowego nauczycieli.

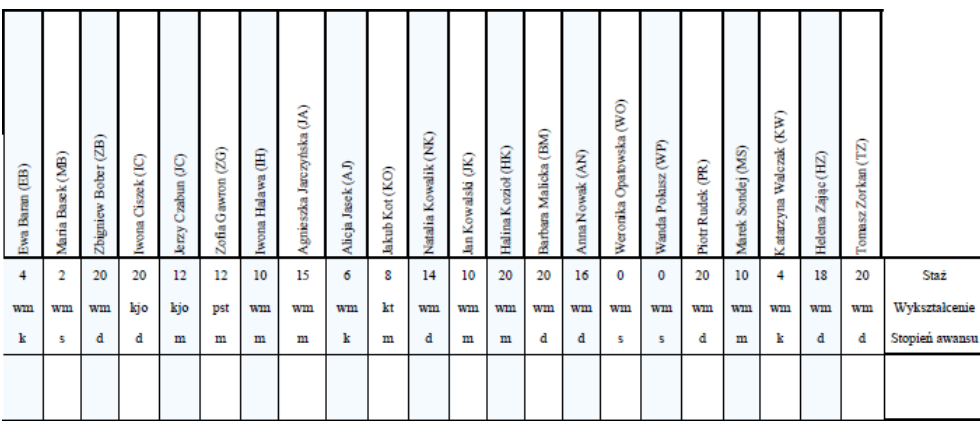

Wykształcenie nauczycieli opisywane jest za pomocą następujących skrótów:

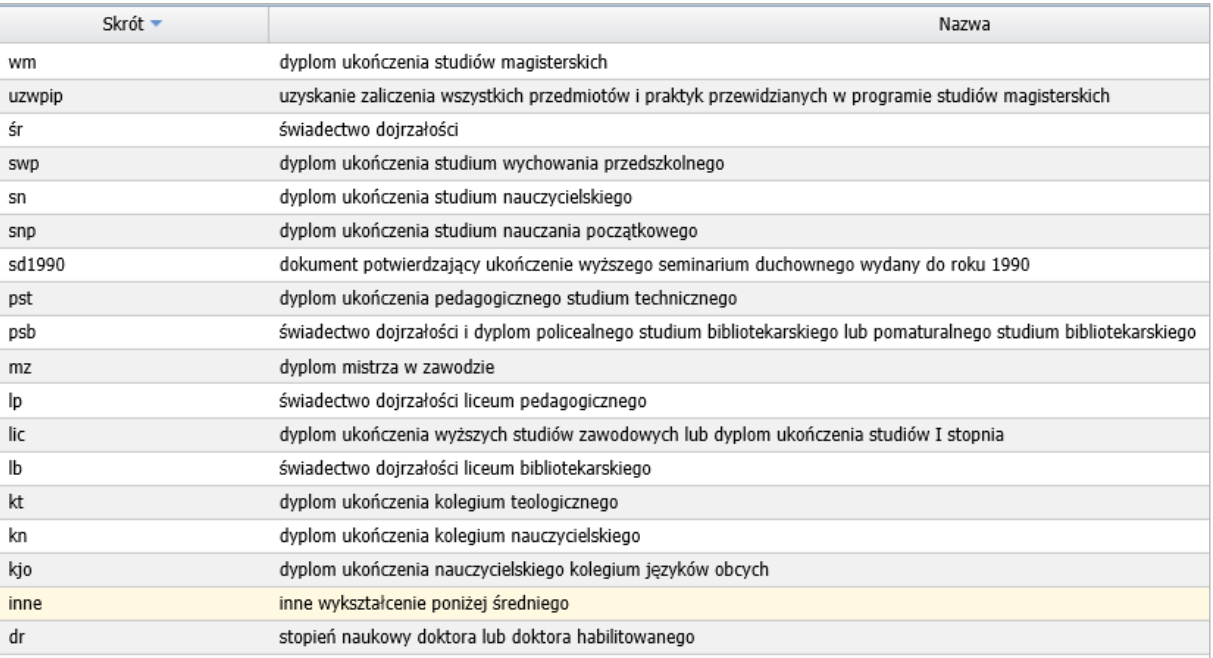

Natomiast stopień awansu zawodowego za pomocą skrótów:

- s nauczyciel stażysta
- k nauczyciel kontraktowy
- m nauczyciel mianowany
- d nauczyciel dyplomowany
- b brak stopnia awansu.

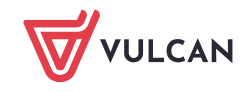

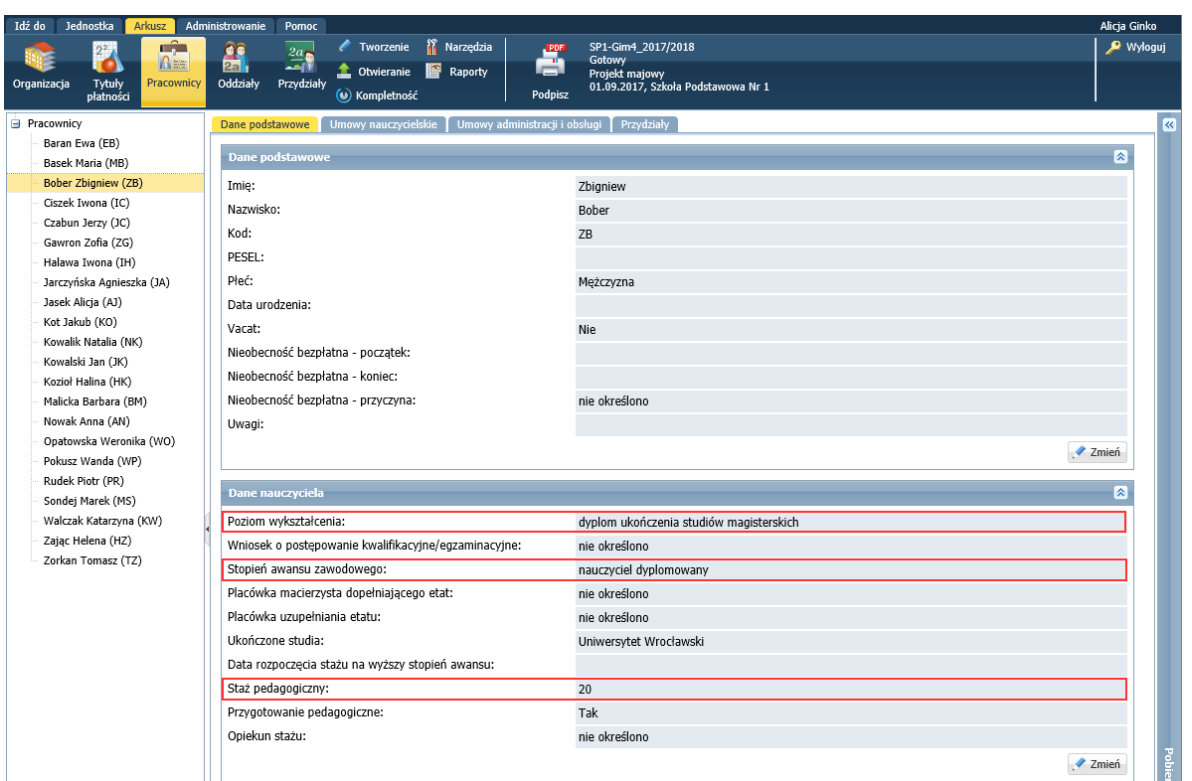

Dane pobierane są z karty **Dane podstawowe** nauczyciela (**Arkusz/ Pracownicy – [pracownik]**).

# **Obszar dotyczący przydziałów nauczycieli**

W obszarze tym kolumny dotyczą nauczycieli, wiersze – poszczególnych tytułów płatności, przy czym wykazywane są tytuły płatności wynikające z planów nauczania oraz innych obowiązków nauczycieli.

Przydziały wynikające z innych obowiązków nauczycieli (obowiązki bibliotekarza, pedagoga, zniżki godzin itp. ) wykazywane są w dolnej części tabeli.

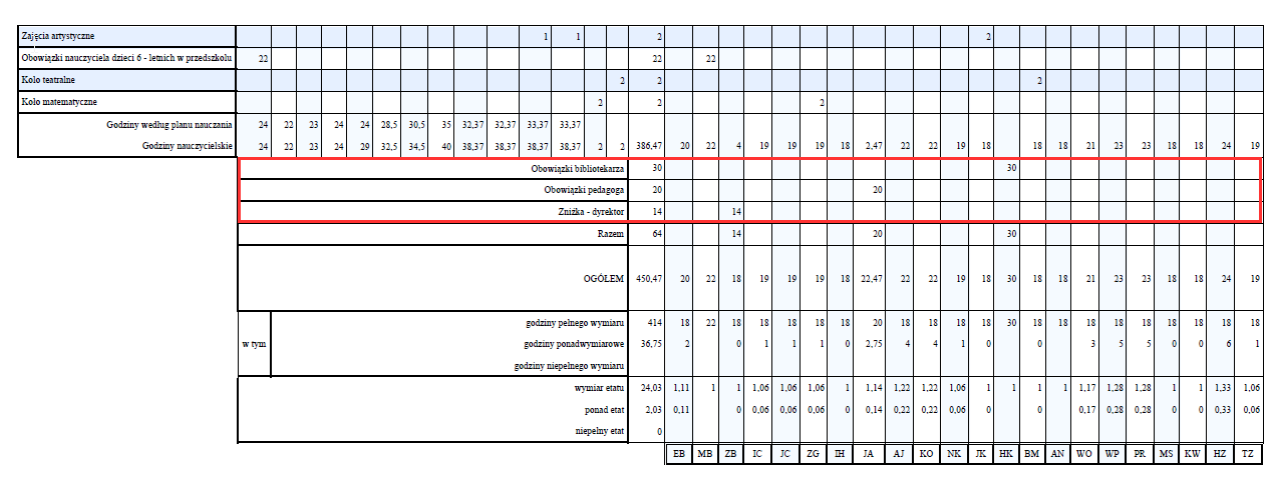

Przydział nauczyciela związany z tytułem płatności pojawia się w komórce na przecięciu wiersza tego tytułu płatności i kolumny nauczyciela.

W przypadku nauczycieli przydziały opisywane są zawsze za pomocą tygodniowej liczby godzin.

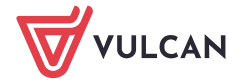

Dla przydziałów nauczycieli w płachcie tworzone są następujące podsumowania:

- **[1]** liczb godzin wynikających z realizacji przez nauczycieli zajęć opisanych w planach nauczania oddziałów,
- **[2]** liczb godzin wynikających z innych obowiązków nauczycieli,
- **[3]** liczb godzin poszczególnych nauczycieli ogółem (jako suma powyższych pozycji) oraz z rozróżnieniem godzin pełnego wymiaru, godzin ponadwymiarowych, godzin niepełnego wymiaru,
- **[4]** wymiaru etatów nauczycieli.

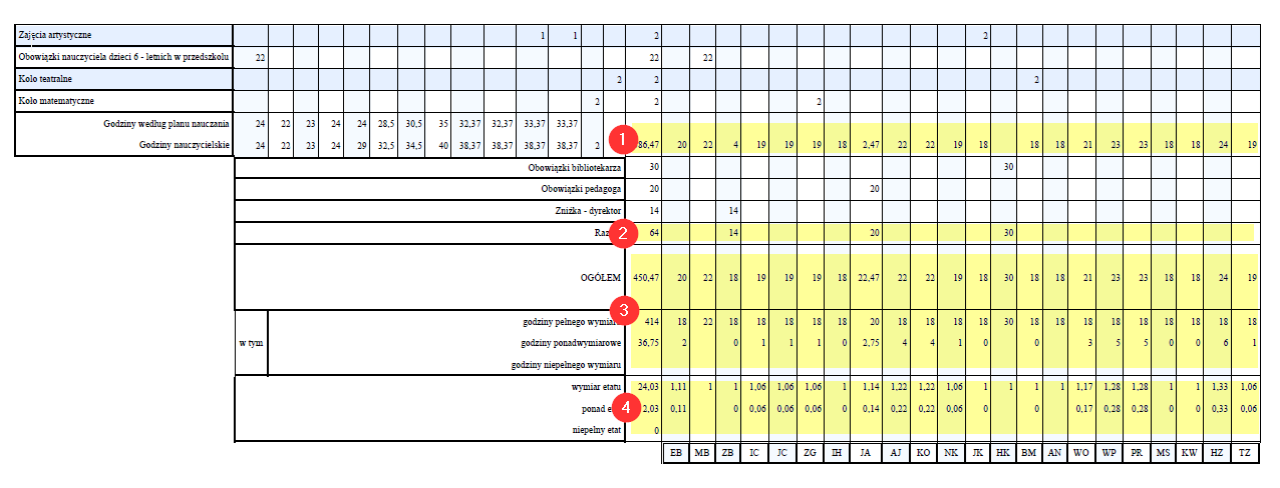